### **Newid Swyddog Arholiad**

Cliciwch ar y teils isod:

#### **A** oes angen **m**wy o gy**m**orth arnoch chi**?**

Os oes angen mwy o gymorth arnoch chi neu os ydych yn cael unrhyw broblemau, peidiwch ag oedi cyn cysylltu â'n Desg Gymorth TG yn ithelpdesk@wjec.co.uk

Mae gen i fynediad i Portal a...

[Rwyf am newid manylion y Swyddog Arholiadau](#page-1-0) 

Ni allaf gael mynediad i Portal ond...

[Mae angen i mi newid manylion Swyddog](#page-2-0) 

Arholiadau

[Mae enw'r Swyddog Arholiadau yn anghywir](#page-3-0) 

ar y Porth

<span id="page-1-0"></span>Newid Swyddog Arholiad

**Manylion diweddaru:** 

3.Cadw Newidiadau

**l.EO Enw**

2. E-bost

Dilynwch y camau isod os gwelwch yn dda:

### **Gall Swyddog Arholiadau neu gyfrif Gweinyddol fewngofnodi i Portal.**

Cliciwch yr eicon proffil ac yna 'Rheoli'r Ganolfan'

#### **A** oes angen **m**wy o gy**m**orth arnoch chi**?**

Os oes angen mwy o gymorth arnoch chi neu os ydych yn cael unrhyw broblemau, peidiwch ag oedi cyn cysylltu â'n Desg Gymorth TG yn ithelpdesk@wjec.co.uk

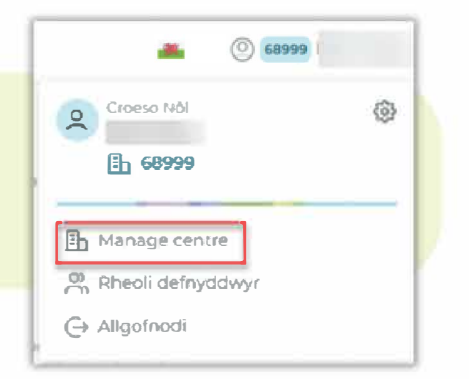

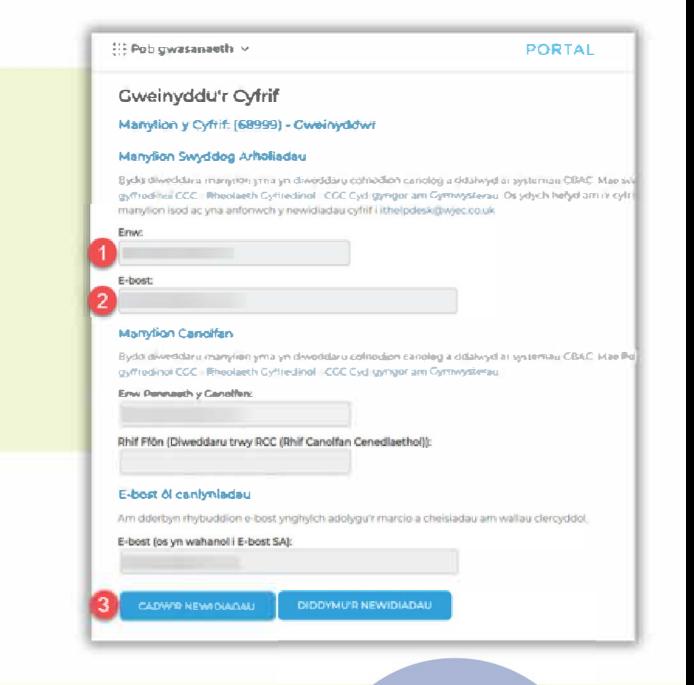

**Ar 61 ei ddiweddaru, anfonwch e-bost at ithelpdesk@cbac.co.uk i gadarnhau newid y Swyddog Arholiadau** 

**Bydd CBAC yn cadarnhau'r newidiadau drwy e-bost ac yn anfon gwahoddiad i gyfeiriad e-bost y Swyddog Arholiadau newydd os oes angen.**

<span id="page-2-0"></span>Newid Swyddog Arholiad

Dilynwch y camau isod os gwelwch yn dda:

**Anfonwch e-bost at centres@cbac.co.uk ar bennawd llythyr yr ysgol i** 

**amlinellu"r newid personel. Rhaid i"ch e-bost gynnwys:** 

- l. Enw Swyddog Arholiadau Newydd
- 2.Cyfeiriad E-bost Swyddog Arholiadau Newydd
- 3.Eich enw canolfan
- 4.Eich Rhif Canolfan

6

**Yn olaf, dylai Pennaeth y Ganolfan neu"r Uwch Dim Arwain lofnodi"r papur pennawd** 

**Bydd CBAC yn diwygio'r manylion cyn gynted a phosibl Ein nod yw prosesu'r ceisiadau hyn o fewn 1-2 ddiwrnod gwaith** 

**Ar ol ei ddiweddaru, bydd CBAC yn cynnal gwiriad diogelwch** 

**Bydd CBAC yn cadarnhau'r newidiadau drwy e-bost ac yn anfon gwahoddiad i gyfeiriad e-bost y Swyddog Arholiadau newydd.** 

 $\bigcirc$ 

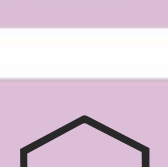

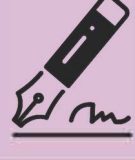

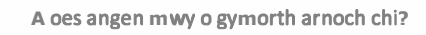

Os oes angen mwy o gymorth arnoch chi neu os ydych yn cael unrhyw broblemau, peidiwch ag oedi cyn cysylltu â'n Desg Gymorth TG yn ithelpdesk@wjec.co.uk

<span id="page-3-0"></span>Newid Swyddog Arholiad - Enw anghywir ar y Porth

Dilynwch y camau isod os gwelwch yn dda:

**Gall Swyddog Arholiadau neu gyfrif Gweinyddol fewngofnodi i Portal. Fill Manage centre** Cliciwch yr eicon proffil ac yna 'Rheoli'r Ganolfan' **g., Rheoli d@fnyddwyr 0 Allgolnodi PORTAL**   $\frac{1}{2}$ ; Pob gwasanaeth v **Oweinyddu'r cytrif**  Manylion y Cyfrif: (68999) • Cweinyddwr **Ma.nyfio!n Swyd'dog Arholiadau**  Byddi diweddiau mariyishi yma yn diweddaru cathoddon canolog a ddalwyd ar systemau CBMC. Mae sil<br>gyffrodiniu CCC - Rheolaeth Gylfredinol - CGC Cyd gyngor am Gymwysterau. Os ydych hefyd am rif cyfr **Manylion diweddaru:**  Enw: **l.EO Enw Manytion C.noffln**  2. E-bost Byddi diweddaru manyliei ymi a yn diweddaru celnodien canoleg a ddalwyd ai systemau CBAC: Mae Pol<br>gyffredinol CCC: i Fheolaeth Cyffredinol i CCC Cyd (gyngor am Cymwysterau **Env Pennesh y Canolfen:** 3.Cadw Newidiadau Rhif Ffön (Diweddaru trwy RCC (Rhif Canolfan Cenedlaethol)): **E-bost 6t ca nlynladau**  Am diderben rhehuddion e-bost engineich adolegu'r marcin a cheisiadau am wallau clerceddo E-bost (os yn wahanol i E-bost SA): CADWYR HEWIOIADAU | DIDDYMU'R NEWIDIADAU

**Ar ol ei ddiweddaru, anfonwch e-bost at ithelpdesk@cbac.co.uk i gadarnhau newid y Swyddog Arholiadau** 

**Bydd CBAC yn cadarnhau'r newidiadau drwy e-bost ac yn anfon gwahoddiad i gyfeiriad e-bost y Swyddog Arholiadau newydd os** 

**oes angen.**

#### **A** oes angen **m**wy o gy**m**orth arnoch chi**?**

Os oes angen mwy o gymorth arnoch chi neu os ydych yn cael unrhyw broblemau, peidiwch ag oedi cyn cysylltu â'n Desg Gymorth TG yn ithelpdesk@wjec.co.uk

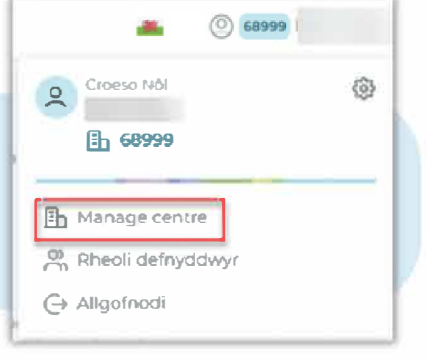

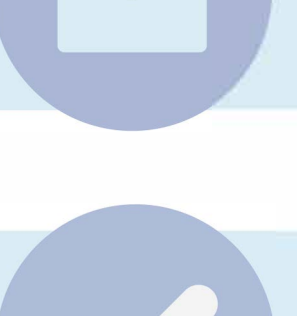

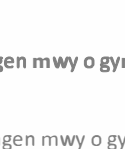